## XC4490 Laser Diode Module

The laser diode module brings a controllable laser to your Duinotech Main Board. The laser can be driven directly from a Duinotech IO pin. As with all lasers, be careful that the laser is not aimed in anyone's eyes.

| Pin | Main  | Function          | Comment                                  |
|-----|-------|-------------------|------------------------------------------|
|     | Board |                   |                                          |
| S   | D13   | 5V supply         | Put 5V on this pin to turn the module on |
|     |       | Not connected     | No need to connect anything to this pin. |
| -   | GND   | Ground connection | Ground connection                        |

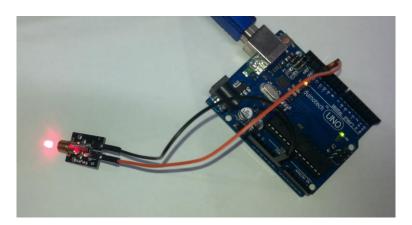

In the above example, S is connected to pin 13 on the Duinotech Main Board and - is connected to GND, and the 'Blink' sketch is uploaded from the Arduino IDE (from Examples/Basics under the file menu). This blinks the laser on and off.

## **Sample Code:**

```
Blink
 Turns on an LED on for one second, then off for one second, repeatedly.
 Most Arduinos have an on-board LED you can control. On the Uno and
 Leonardo, it is attached to digital pin 13. If you're unsure what
  pin the on-board LED is connected to on your Arduino model, check
 the documentation at http://arduino.cc
 This example code is in the public domain.
 modified 8 May 2014
 by Scott Fitzgerald
// the setup function runs once when you press reset or power the board
void setup() {
  // initialize digital pin 13 as an output.
 pinMode(13, OUTPUT);
// the loop function runs over and over again forever
void loop() {
 digitalWrite(13, HIGH);
                           // turn the LED on (HIGH is the voltage level)
 delay(1000);
                            // wait for a second
 digitalWrite(13, LOW);
                          // turn the LED off by making the voltage LOW
                            // wait for a second
 delay(1000);
```